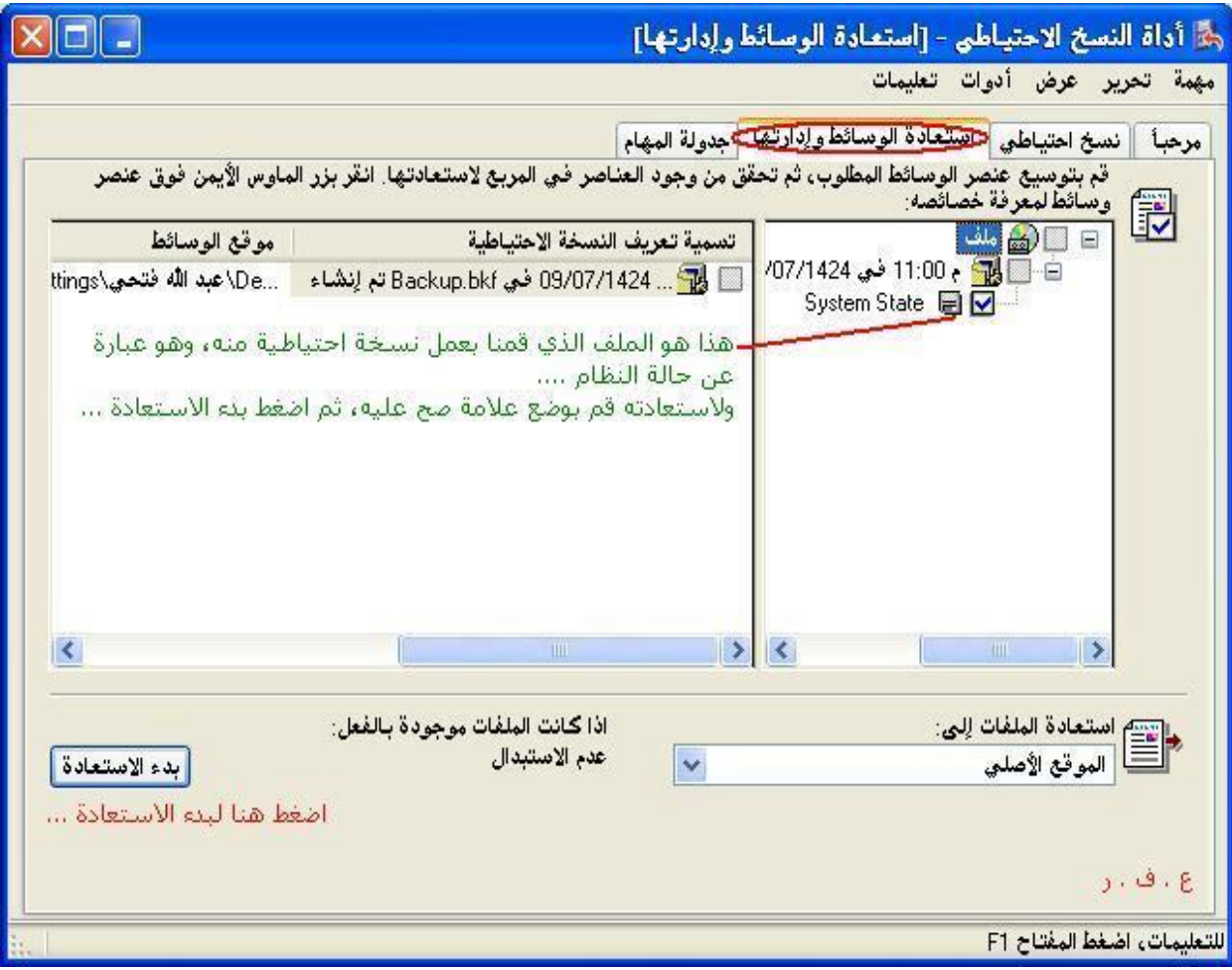

**الطریقة الثالثة : استرجاع النظام بواسطة الأمر ScanReg ، وھذه الطریقة لمستخدمي الإصدارات القدیمة من الـ Windows ، وعلى أي حال لتنفیذ ذلك قم بالدخول بقرص بدء تشغیل النظام، واذھب إلى مسار النظام، وبعدھا قم بتشغیل الملف ScanReg ، ثم اختر Start ، ومن ثم Backups View ، لتجد خمس نسخ احتیاطیة من الریجستري تم تخزینھا لآخر خمس أیام استعملت فیھا الجھاز، قم باختیار ما تتوقع أن المشكلة حدثت بعده، واختر Restore لكي یقوم باسترجاعھ..**